## 1.點選首頁上方工具列的「登入」

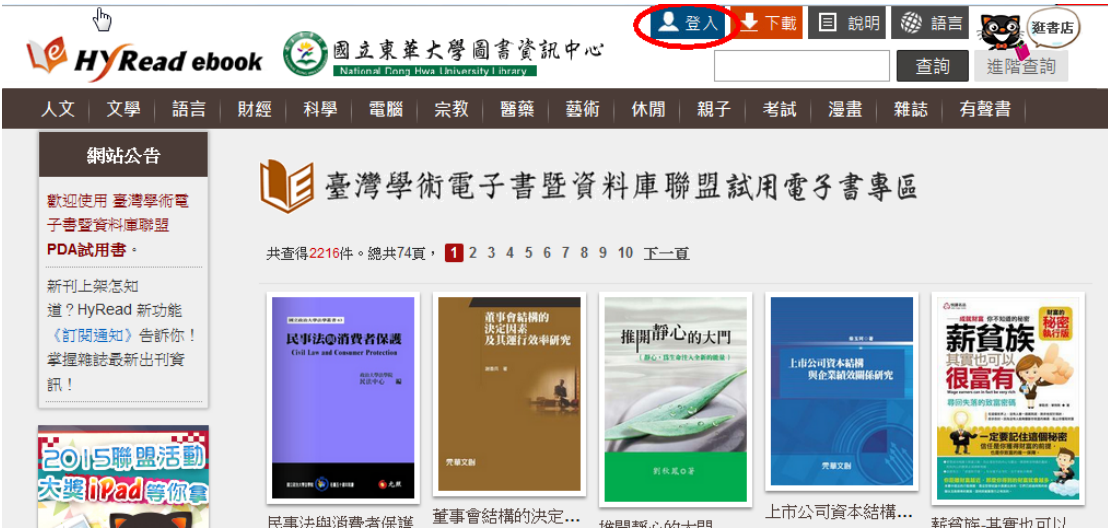

2.點選「HyRead ebook 電子書店帳號」進行註冊

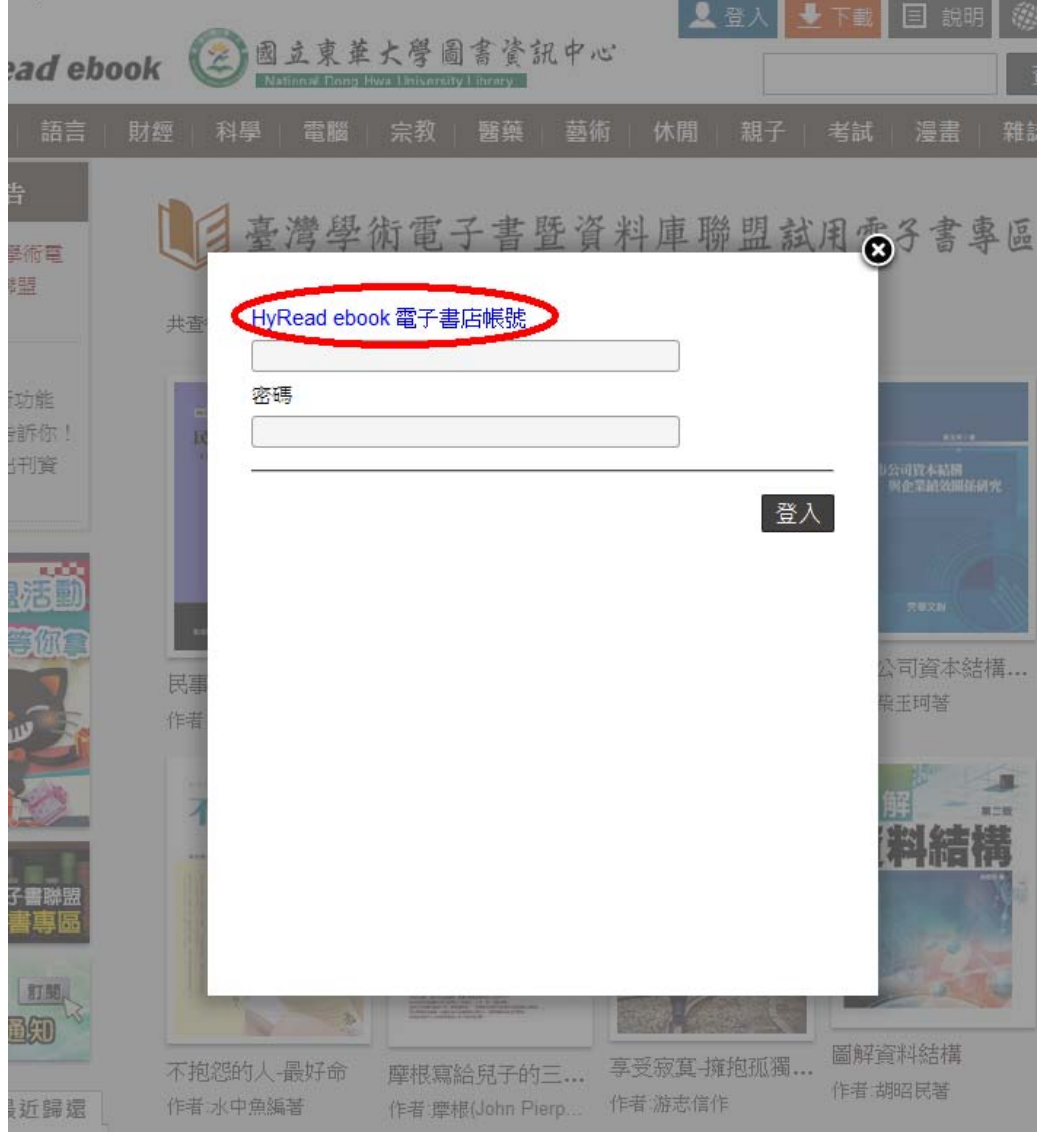